# Ann's Choice Technology Newsletter A Publication of the Ann's Choice Computer Club

### VOLUME VISSUE 7

JULY 2023

#### UPCOMING EVENTS

General membership meetings are suspended for the summer. Meetings will resume on September 7.

# Android Power Saving Mode

Are you going to be in a situation where you need your phone battery to last longer than it normally does? Switch into **power saving mode**, which automatically cuts back on functions that may gobble up battery life.

- 1. Settings>Device Care>Battery.
- 2. Tap **Optimized** under **Power Mode**.
- 3. Optimized, Medium power saving, or Maximum power saving are available. There is also an Adaptive power saving option that sets the power mode automatically. Make your selection and back out.

TIRED OF LOOKING AT THE SAME OLD SHORTCUT ICONS ON YOUR WINDOWS 11 DESKTOP? Want to change them? Here's how:

- 1. Right-click the shortcut icon you wish to change.
- 2. Click Show more options.
- 3. Click **Properties**.
- 4. Click Change Icon . . .
- 5. Use the mouse pointer to scroll through the icons until you find the one you like.
- 6. Click on the icon.
- 7. Click OK>Apply>OK.
- 8. That's it!

Excel Tip—Use the Keyboard to Delete Row(s)

- 1. Highlight the row(s) you want to delete.
- 2. Hold down the **Control Key** and tap the **minus key**.
- 3. The rows disappear.

The Computer Club meets the first Thursday of each month at 9:30 AM All meetings are held in Liberty Commons, LPT-08

#### **Computer Club**

Bert Holmes Co-Chair

Bob Klimek Co-Chair

Mike Sultanik Treasurer

Gary Frantz Technology

Elaine Craft Member at Large

Ellen Newman Member at Large

Sherry Resnick Member at Large

Vince Pisacane Member at Large

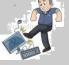

Computer problems or questions? Maybe we can help. Email us at accompclub314@gmail.com or contact one of the members below.

PCs and android devices only; no Apple devices

|  | (215) 675 1963 | (215) 323 4628 | Gary Frantz<br>(215) 674-8781<br>(10 am-3 pm only) |
|--|----------------|----------------|----------------------------------------------------|
|--|----------------|----------------|----------------------------------------------------|

How to Adjust the Split Point Between Two Apps When Multitasking on iPad

By default, the **Slide Over** app or **secondary** app takes up 50 per cent of your iPad's screen when you launch the split screen mode. If you want to make the secondary app the primary or larger app or make it smaller, move the dark split line left or right and the screens will change size accordingly.

# Tabbed Browsing

While reading an article or browsing a website, you may come across a link that interests you. Any link to another page can be opened in a *new tab* so it does not interrupt your reading. Here's how:

1. Hold down the Control Key and click the link; or

 If you have a mouse with a wheel, click the link by depressing the wheel instead of rolling it.
Either of the methods opens a link in a new tab. Close the new tab and you're back to your original page.

## Тір

To open a new blank tab, hold down the **Ctrl key** and tap the **T key**.

View back issues of the Newsletter at www.anns-choice-resident-activity.org/all-other-sections/computing/ac3-computer-club/

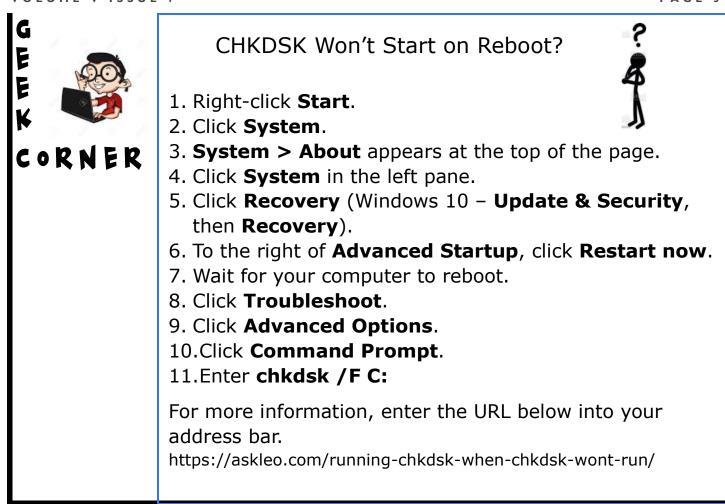

How to Display the Oldest Emails in Your Gmail Inbox

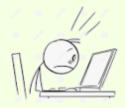

Oh, for Pete's Sake! How did I get 2,019 emails in my Gmail inbox? I wanted to take a look at the oldest emails, but I didn't know how to get to the end of my inbox. I googled *How to display oldest emails in Gmail inbox* and got my answer. Here's how:

- 1. Hover the mouse over the email counter in the upper right until a small menu drops down, and choose **Oldest**.
- 2. You'll be taken to the last page of emails in that folder.
- 3. Review your emails and delete the ones you no longer want.
- 4. To move to a previous screen to see newer messages, use the back arrow next to the email counter.

Get this newsletter delivered to your inbox each month. Email your request to gsf314@verizon.net.

## Do You Have to Upgrade From Window 10 to Windows 11?

YOU HAVE A WINDOWS 10 MACHINE THAT WORKS JUST FINE FOR YOU OR YOU have a Windows 10 machine that cannot upgrade to Windows 11. Microsoft stops supporting Windows 10 in October 2025. What then? Do you have to buy a new computer? No. Enter the URL below into the address bar of your browser for some information and reassurance.

https://askleo.com/is-windows-10-going-away/

Did you know . . .?

ARCHIE WAS THE INTERNET'S FIRST SEARCH ENGINE, created in 1990 by Alan Emtage, a student at McGill University, as a class project. Even though some later search engines were named Veronica and Jughead, there was no connection between these search engines and the Archie comics.

# **Replace Old Surge Protectors**

There are never enough outlets, are there? You probably use one or more surge protectors\* to provide additional outlets for all your electronic equipment. As with all electronic equipment, however, they will eventually fail. Check out this article for more information:

https://www.reviewgeek.com/123840/

\*ORDINARY **POWER STRIPS** ARE NOT **SURGE PROTECTORS**! Surge protectors do just what the name implies: protect your equipment from power spikes. Power strips also provide additional outlets, but they do not protect your equipment from power spikes. Surge protectors are more expensive than power strips, but they're worth the cost.

The Ann's Choice Technology Newsletter is published monthly by the AC Computer Club. **Questions, comments, or** suggestions? Contact the Editor, Gary Frantz (gsf314@verizon.net)